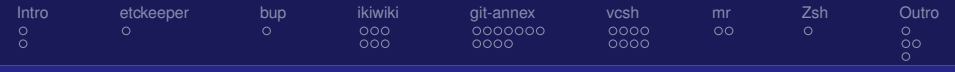

#### Gitify your life web, blog, configs, data, and backups

#### Richard Hartmann, RichiH@{freenode,OFTC,IRCnet}, richih.mailinglist@gmail.com

#### <span id="page-0-0"></span>2013-05-22

Richard Hartmann, RichiH@{freenode,OFTC,IRCnet}, richih.mailinglist@gmail.com

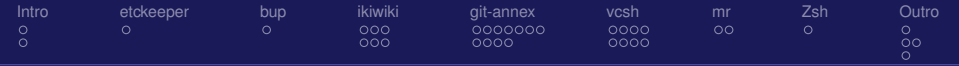

#### **Outline**

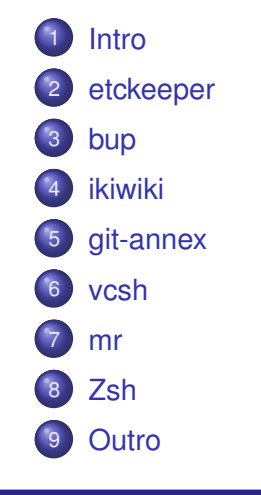

Richard Hartmann, RichiH@{freenode,OFTC,IRCnet}, richih.mailinglist@gmail.com

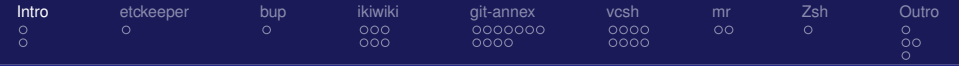

## **Outline**

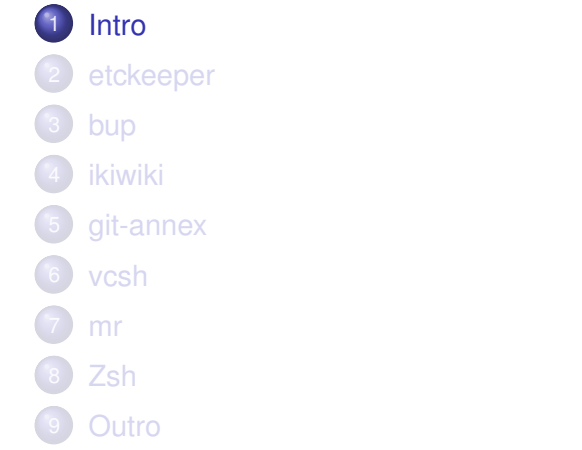

<span id="page-2-0"></span>Richard Hartmann, RichiH@{freenode,OFTC,IRCnet}, richih.mailinglist@gmail.com

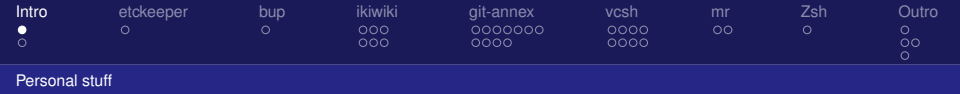

# Who am I?

- Richard "RichiH" Hartmann
- Backbone and project manager at Globalways AG
- **•** freenode & OFTC staff
- Author of vcsh
- <span id="page-3-0"></span>**• Passionate about FLOSS**

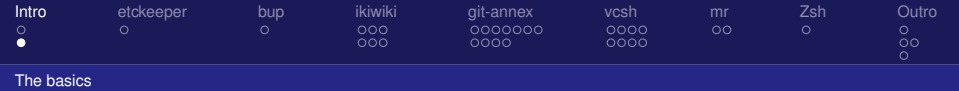

What is Git?

- Version control system
- **•** Distributed
	- No need for central repository
	- Allows you to commit while offline
- Stores commits (parent commit reference, commit message, root tree object) and tree objects (blobs and other tree objects)
- **•** Light-weight branches
- pre-/post-action hooks
- <span id="page-4-0"></span>• Full history in every checkout

Richard Hartmann, RichiH@{freenode,OFTC,IRCnet}, richih.mailinglist@gmail.com

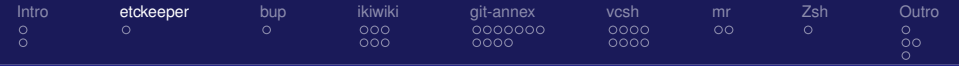

## **Outline**

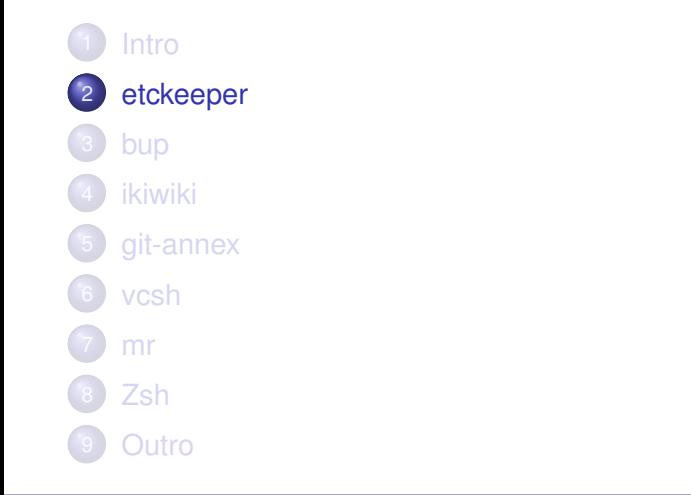

<span id="page-5-0"></span>Richard Hartmann, RichiH@{freenode,OFTC,IRCnet}, richih.mailinglist@gmail.com

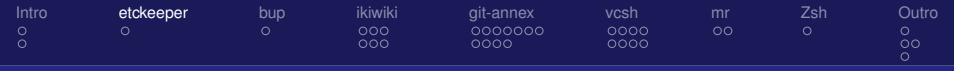

#### **etckeeper**

*etckeeper is a collection of tools to let /etc be stored in a Git, Mercurial, Darcs, or Bazaar repository*

Richard Hartmann, RichiH@{freenode,OFTC,IRCnet}, richih.mailinglist@gmail.com

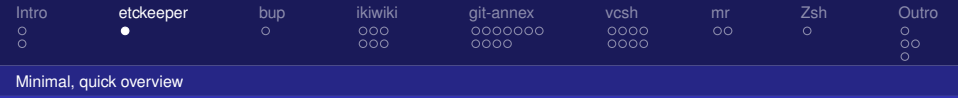

#### In a word

- Implemented in POSIX shell
- Auto-commits /etc prior to and after all actions by package manager
- Hooks into apt, yum, pacman-g2, and cron
- Allows manual commits
- Various back-ends
	- Bazaar
	- Darcs
	- Git
	- **•** Mercurial
- <span id="page-7-0"></span>Easy way to recover from failures, misconfiguration or to clone machines

Richard Hartmann, RichiH@{freenode,OFTC,IRCnet}, richih.mailinglist@gmail.com

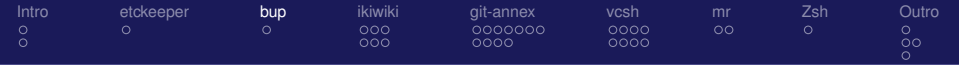

## **Outline**

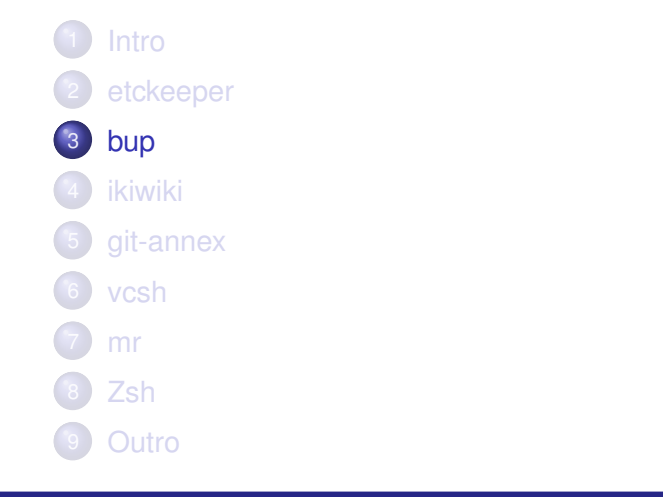

<span id="page-8-0"></span>Richard Hartmann, RichiH@{freenode,OFTC,IRCnet}, richih.mailinglist@gmail.com

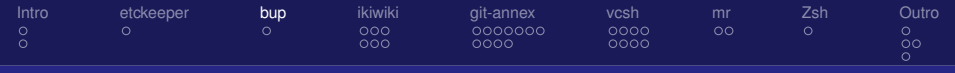

#### **bup**

#### *Highly efficient file backup system based on the Git packfile format*

Richard Hartmann, RichiH@{freenode,OFTC,IRCnet}, richih.mailinglist@gmail.com

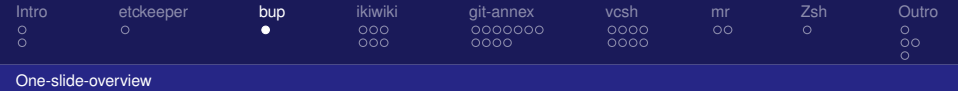

#### In a word...

- Written in Python
- **•** Fast
- Very space-efficient (reduced 120 GiB (rsnapshot) to 45 GiB)
- **•** Built-in de-duplication
- **Can be mounted via FUSE**
- <span id="page-10-0"></span>• Can not drop old data (there is a branch that supports this)

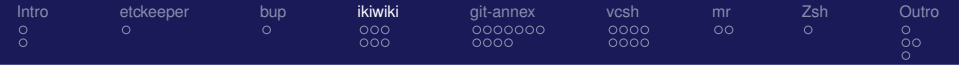

## **Outline**

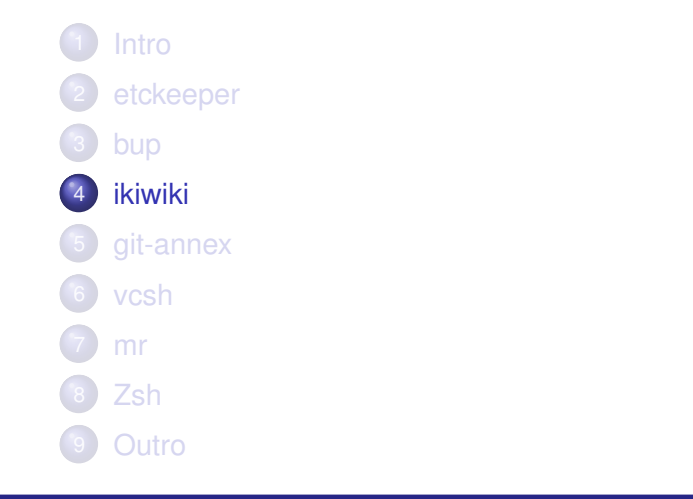

<span id="page-11-0"></span>Richard Hartmann, RichiH@{freenode,OFTC,IRCnet}, richih.mailinglist@gmail.com

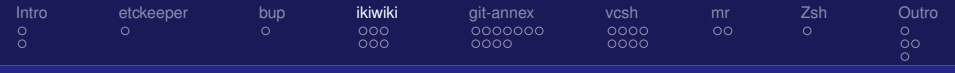

#### **ikiwiki**

*ikiwiki is a wiki compiler. It converts wiki pages into HTML pages suitable for publishing on a website*

Richard Hartmann, RichiH@{freenode,OFTC,IRCnet}, richih.mailinglist@gmail.com

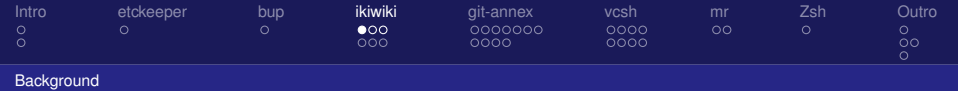

# What is ikiwiki?

- Written in Perl
- **Supported back-ends: Git, Bazaar, Darcs, GNU Arch,** Mercurial, monotone, and Subversion
- Parses various markup languages
- Offers different ways of editing content
- Extensive templating and CSS support
- Acts as Wiki, CMS, and blog
- RSS and Atom feed for whole site, per page, per tag, etc
- <span id="page-13-0"></span>**• Supports OpenID**

Richard Hartmann, RichiH@{freenode,OFTC,IRCnet}, richih.mailinglist@gmail.com

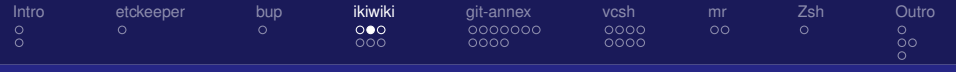

#### **[Background](#page-14-0)**

## Supported markup languages

- **•** MarkDown
	- WikiLink ([[LinkToArticle]])
	- **o** directives, e.g.
		- [[!tag talk/gitify]]
		- **O** [[!author RichiH]]
		- $e$  etc.
- WikiText
- reStructuredText
- **o** Textile
- <span id="page-14-0"></span>• plain HTML

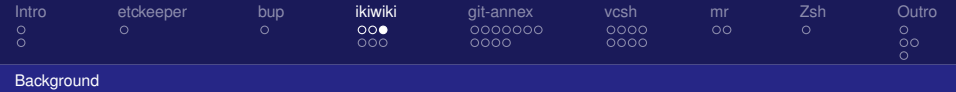

## How does it work?

- User edits web page or commits and pushes source files
- Partial/full rebuild triggered by cgi or commit hook
- Parses input files
- Compiles into HTML, create new pages, updates RSS, etc
- Commits MarkDown source for autocreated/-changed pages into repository
- <span id="page-15-0"></span>User can optionally pull changes to local repository

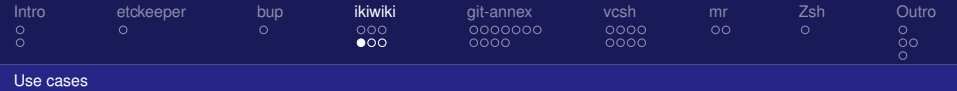

#### Common uses

- **•** Public Wiki
- **•** Private notes
- Blog
- o CMS

<span id="page-16-0"></span>Richard Hartmann, RichiH@{freenode,OFTC,IRCnet}, richih.mailinglist@gmail.com

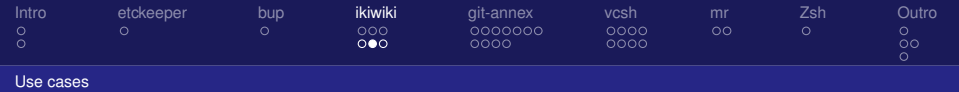

# Adding/editing content

- Web-based text editing (useful, but boring)
- Web-based WYSIWYG (via plugins/wmd)
- <span id="page-17-0"></span>CLI-based (awesome!)

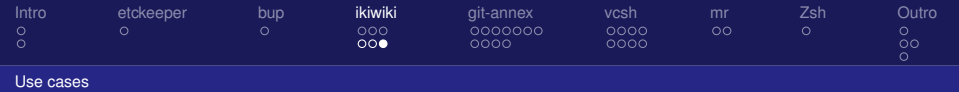

# Advanced usage

- $\bullet$  Interface with source files, only
- Maintain wiki and docs in the same repository as your source code
- <span id="page-18-0"></span>• Separate staging or even preview branches with output into different directories

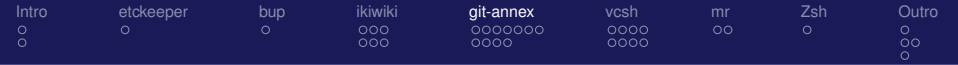

## **Outline**

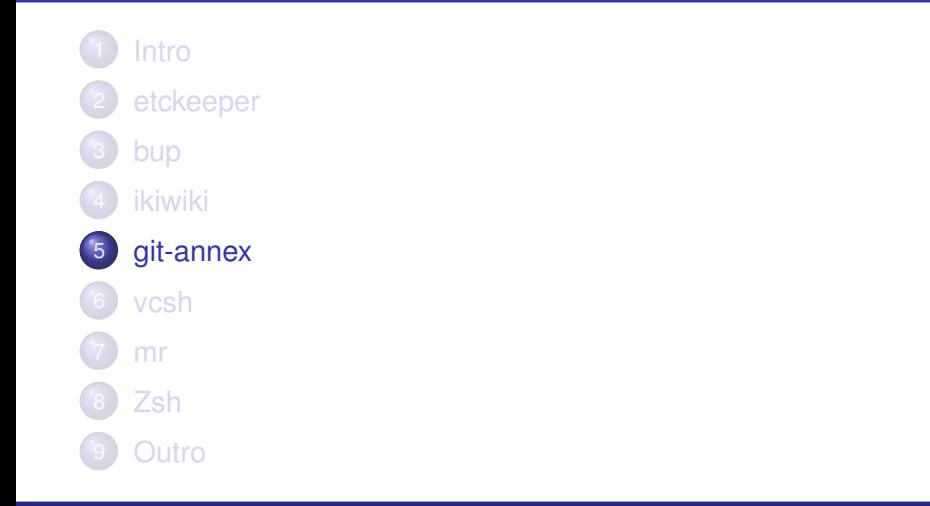

<span id="page-19-0"></span>Richard Hartmann, RichiH@{freenode,OFTC,IRCnet}, richih.mailinglist@gmail.com

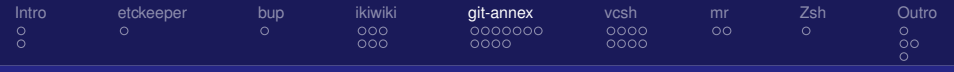

#### **git-annex**

#### *manage files with Git, without checking their contents in*

Richard Hartmann, RichiH@{freenode,OFTC,IRCnet}, richih.mailinglist@gmail.com

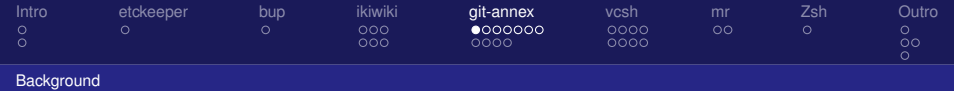

# What is git-annex?

- **•** Based on Git
- Maintains metadata in Git, actual files in the annex
- Still allows you to check files into Git if you want to
- Written with low bandwidth and flaky connections in mind
- <span id="page-21-0"></span>• Various work-flows (more on that soon)

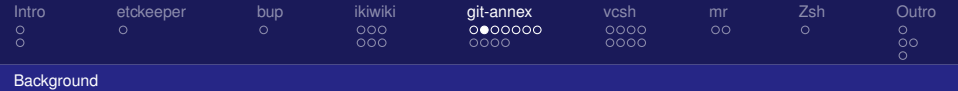

## Internal workings 1/2

- Written in Haskell, so strong typing etc, internally
- Uses rsync to transfer data
- Indirect mode
	- Moves files into .git/annex/objects
	- Makes them read-only
	- Replaces them with symlinks
	- Forces you to git annex unlock and git annex add, leading to concious decisions about changes
- <span id="page-22-0"></span>• Can either discard or keep old data, depending on setup

Richard Hartmann, RichiH@{freenode,OFTC,IRCnet}, richih.mailinglist@gmail.com

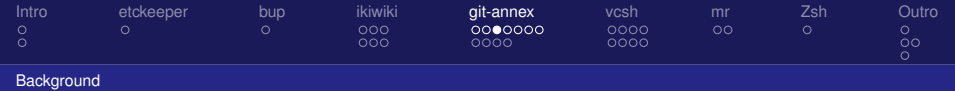

### Internal workings 2/2

- Uses UUIDs to identify each repository
- Stores tracking information in git-annex branch
- **•** Gives every single repository full information about all files
- <span id="page-23-0"></span>• Tracking information designed to work with union merge: 1361402708.089154s 1 0d39904f-de8d-1638-92af-ecd2cea783cb 1361402822.110498s 1 d1ffde43-f3d9-107b-aa2d-7e4e1ff88b46

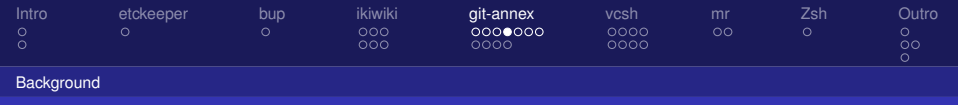

Data integrity

- SHA1, SHA2-{224,256,384,512} for integrity
- Set minimal number of required copies per suffix, directory, etc
- All remotes and special remotes can be verified
	- remotes verify locally and transmit the result
	- special remotes have to transfer all data to verify
- Verification takes required amount of copies into account
- <span id="page-24-0"></span>You can *always* get your data out of a broken annex
	- All data is stored as normal files on disk
	- Symlinks work without git-annex
	- **•** git-annex objects carry their own checksum in their filename

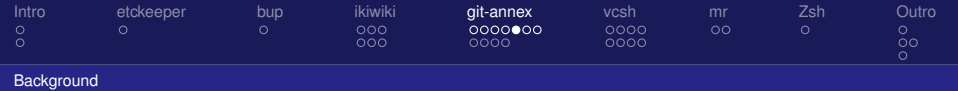

# Special remotes 1/2

- Stores data in non-git-annex remotes
- Still tracks all data stored in special remotes
- Supports encryption for storage on untrusted machines/media
- <span id="page-25-0"></span>Hook system lets you write to and read from arbitrary remotes

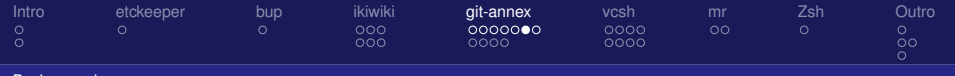

#### **[Background](#page-26-0)**

# Special remotes 2/2

- **Amazon Glacier**
- Amazon S3
- bup
- directory
- rsync
- **•** webday
- web (media.ccc.de, Project Gutenberg, archive.org, etc)
- <span id="page-26-0"></span>**o** hook
	- IMAP
	- **a** Tahoe-LAFS

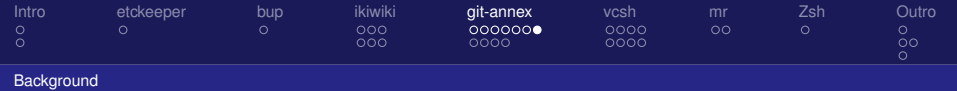

### git-annex assistant

- **Financed via <kickstarter.com>**
- One year of dedicated programming by Joey Hess
- Daemon that adds data to the repository and syncs it between other repositories
- Web GUI on localhost
- Content notification via XMPP/Jabber
- **Advanced ruleset for content distribution**
- Direct mode without symlinks; especially useful for Mac OS X and Windows
- <span id="page-27-0"></span>**• Android & Windows ports**

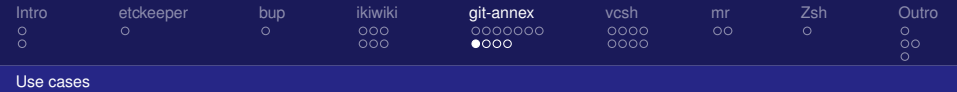

# The Archivist

- Put data into git-annex
- Distribute data among any number of drives, tapes, remotes, etc
- Store offline media in a safe place
- <span id="page-28-0"></span>Maintain full information about number and location of all copies

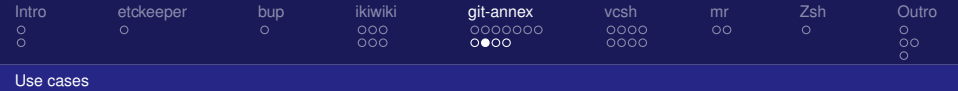

## Media consumption

- Import podcasts, videos, and slides
- Sync or export to consumption devices
- **Consume media**
- Drop consumed media from annex
- <span id="page-29-0"></span>• Deletion propagates through all annexes over time

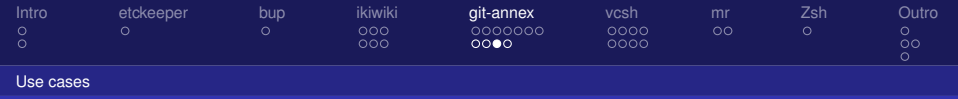

### The Nomad

- Keep copies of data on the Internet
- Optionally sync between several local devices for backup
- Add data locally and/or remotely while on the road
- Sync data between local and remote once at an Internet café or similar
- <span id="page-30-0"></span> $\bullet$  Perfect for photos while travelling

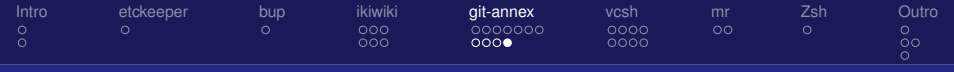

[Use cases](#page-31-0)

#### Create different views or sets of the same data

- Sometimes, you disagree with other people about the best way to organize data
- Different repositories can show a different view of the same data
	- Completely delete some files or file types, for example RAW files
	- Rename files and directories
- Maintain a rebasing branch on top of the remote:

<span id="page-31-0"></span>git config branch.master.rebase true

Richard Hartmann, RichiH@{freenode,OFTC,IRCnet}, richih.mailinglist@gmail.com

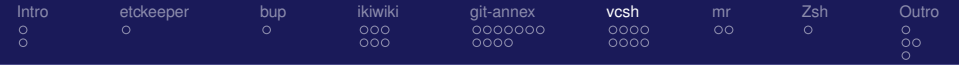

## **Outline**

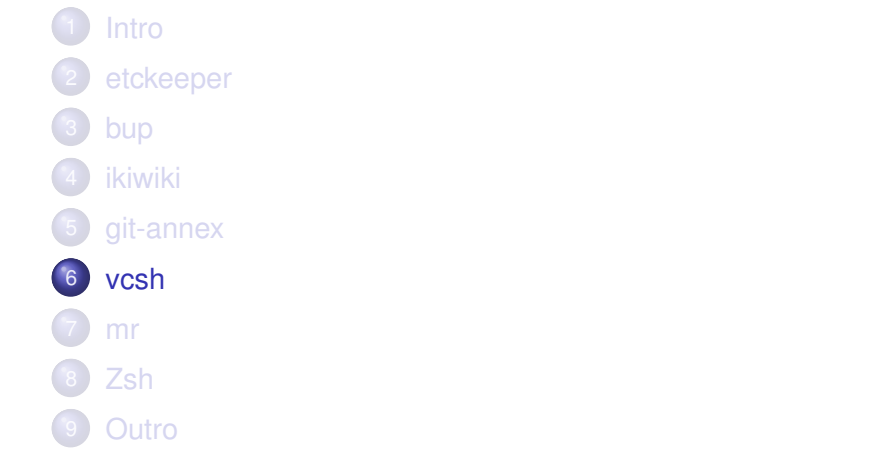

<span id="page-32-0"></span>Richard Hartmann, RichiH@{freenode,OFTC,IRCnet}, richih.mailinglist@gmail.com

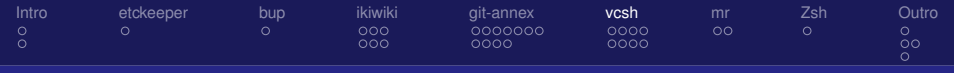

#### **vcsh**

#### *manage config files in \$HOME via fake bare Git repositories*

Richard Hartmann, RichiH@{freenode,OFTC,IRCnet}, richih.mailinglist@gmail.com

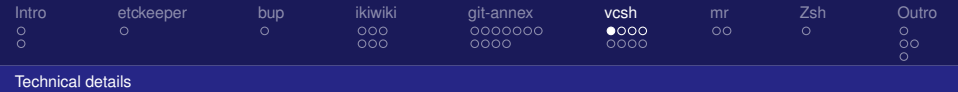

# What is vcsh?

- Implemented in POSIX shell
- "version control shell" or "version control system \$HOME"
- Based on Git, but...
	- Git is unable to maintain several working copies in one directory
	- Sucks if you want to keep your configs in Git
- vcsh uses fake bare Git repositories to work around this
- Powerful and extensible hook system
- <span id="page-34-0"></span>**•** Think of it as an extension to Git

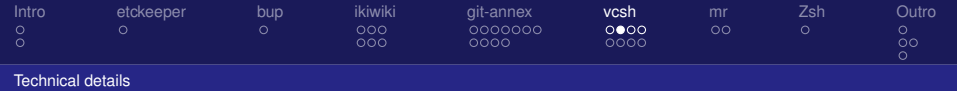

#### fake bare.. what?

- Normal Git repository:
	- working copy in \$GIT\_WORK\_TREE
	- **Git data in \$GIT\_WORK\_TREE/.git aka \$GIT\_DIR**
- Bare Git repository:
	- Git data in \$GIT DIR
	- $\bullet$  no \$GIT\_WORK\_TREE
- <span id="page-35-0"></span>● Fake bare Git repository:
	- working copy in \$GIT\_WORK\_TREE
	- **Git data in \$GTT DTR**
	- $\bullet$  \$GIT\_WORK\_TREE == \$HOME
	- \$GIT DIR == \$XDG CONFIG HOME/vcsh/repo.d/\$repo.vcsh
	- $\bullet$  core bare = false

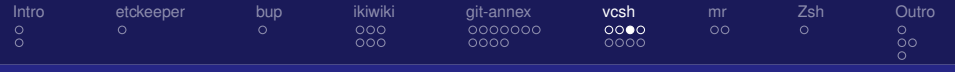

[Technical details](#page-36-0)

## Problems with fake bare Git repos

- Fake bare repositories are messy to set up and use, and very easy to get wrong
- Reason why Git disallows shared \$GIT\_WORK\_TREE: complexity due to context-dependency
- Mistakes lead to confusion and/or data loss; imagine \$GIT WORK TREE set and

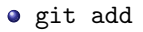

- o git reset --hard HEAD~1
- o git checkout -- \*
- <span id="page-36-0"></span>git clean -f

Richard Hartmann, RichiH@{freenode,OFTC,IRCnet}, richih.mailinglist@gmail.com

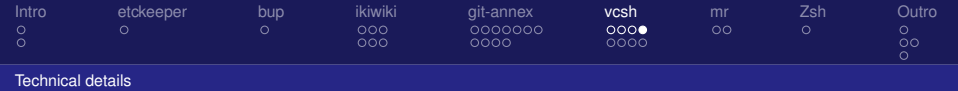

## Solution: vcsh

- Wraps around Git
- Hides complexity and does sanity checks
- Several Git repositories checked out into \$HOME at once
	- One repository for Zsh, Vim, mplayer, etc
	- Allows specific subsets of repositories per host
- <span id="page-37-0"></span>• Manages complete repository life-cycle

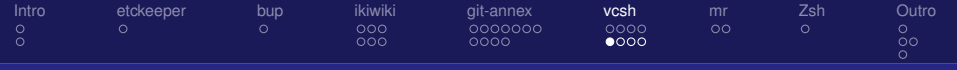

[Using vcsh](#page-38-0)

#### Create new repository

# Create new repository vcsh init vim # Add files to it vcsh run vim git add .vim .vimrc # Commit using shorthand form vcsh vim commit # Push using longhand form vcsh run vim git push

<span id="page-38-0"></span>Richard Hartmann, RichiH@{freenode,OFTC,IRCnet}, richih.mailinglist@gmail.com

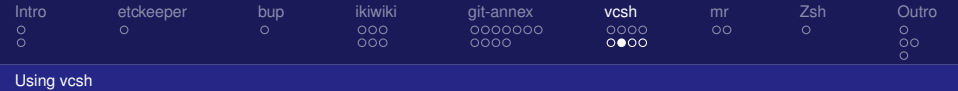

### Made-up life-cycle

# Clone repository into new name zsh vcsh clone git://github.com/RichiH/zshrc.git zsh # Display all files managed by this repository vcsh run zsh git ls-files # Rename repository just because vcsh rename zsh zshrc # Delete repository vcsh delete zshrc

<span id="page-39-0"></span>Richard Hartmann, RichiH@{freenode,OFTC,IRCnet}, richih.mailinglist@gmail.com

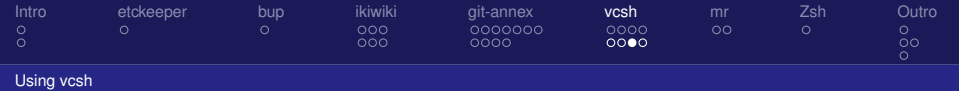

#### run vs enter

```
# Do everything from outside
vcsh run zsh git add .zshrc
vcsh run zsh git commit
vcsh run zsh git push
# The same commands, but from within
vcsh enter zsh
git add .zshrc
git commit
git push
```

```
exit
```
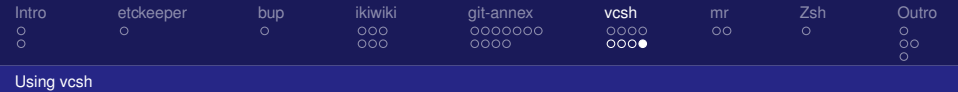

# Advanced usage

- Have your prompt display vcsh information
- **•** git-annex within vcsh to manage non-configuration files in \$HOME
- Floating backups in arbitrary working copies
	- $\bullet$  .git/
	- Working copy
	- Complete repository, including objects, etc.
- <span id="page-41-0"></span>Use Git on top of or in parallel to other VCSs

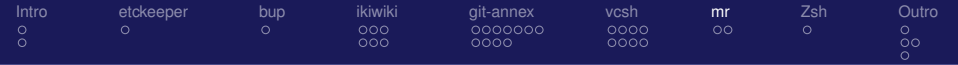

# **Outline**

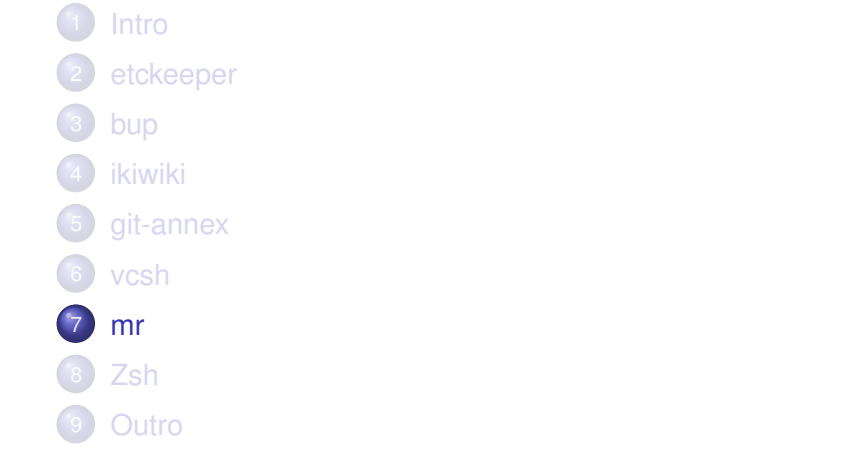

<span id="page-42-0"></span>Richard Hartmann, RichiH@{freenode,OFTC,IRCnet}, richih.mailinglist@gmail.com

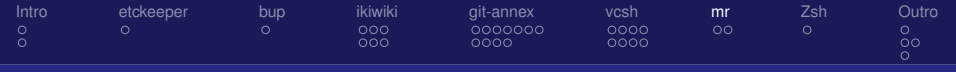

**mr**

#### *Multiple Repository management tool*

Richard Hartmann, RichiH@{freenode,OFTC,IRCnet}, richih.mailinglist@gmail.com

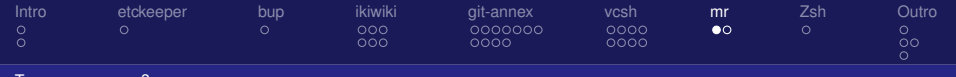

[Too many repos...?](#page-44-0)

# Tying it all together

- Written in Perl
- Run bulk pull, push, and custom commands all, some, or one of your repositories
- Supports Git, vcsh, Bazaar, CVS, Darcs, fossil, git-svn, Mercurial, Subversion, unison, and veracity
- Trivial to extend to support more VCSs
- <span id="page-44-0"></span>**If you want to try all this, why not vcsh clone my mr** repository template and run mr up to pull my Zsh config via vcsh?

Richard Hartmann, RichiH@{freenode,OFTC,IRCnet}, richih.mailinglist@gmail.com

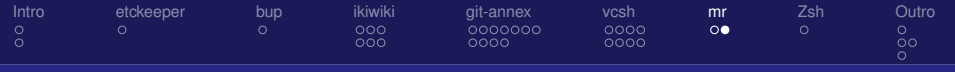

[Too many repos...?](#page-45-0)

## Suggested mr layout

```
% cat \tilde{\ }/.mrconfig
include = cat \gamma.config/mr/config.d/*
% ls .config/mr/available.d
mr.vcsh
zsh.vcsh
...
% ls -l .config/mr/config.d
mr.vcsh -> ../available.d/mr.vcsh
zsh.vcsh -> ../available.d/zsh.vcsh
...
%
```
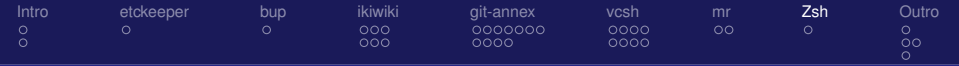

# **Outline**

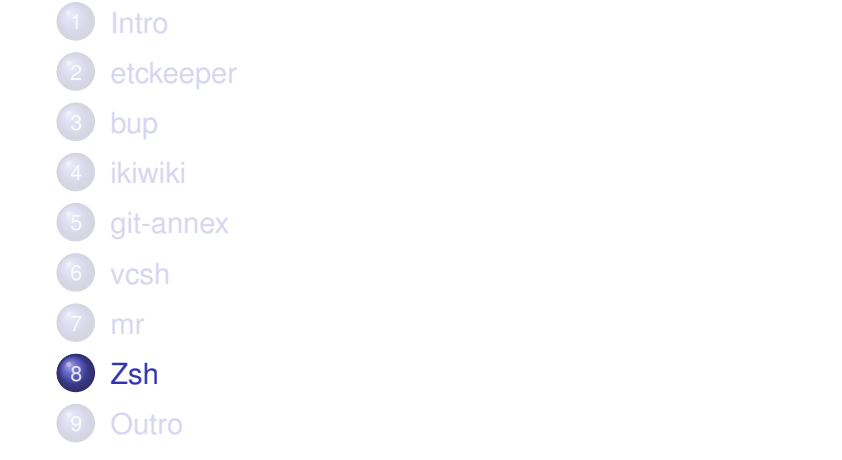

<span id="page-46-0"></span>Richard Hartmann, RichiH@{freenode,OFTC,IRCnet}, richih.mailinglist@gmail.com

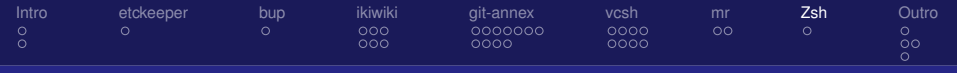

#### **Zsh**

#### *Best shell available. Period.*

Richard Hartmann, RichiH@{freenode,OFTC,IRCnet}, richih.mailinglist@gmail.com

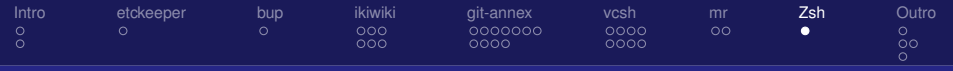

[Why is this in a Git talk?](#page-48-0)

# Not based on Git, but makes your life easier

- Extremely powerful tab completion for the tools in this talk (and others!)
- Versatile left *and right* prompts
- vcs info
	- Displays information about the current VCS working copy in prompt
	- Lots of customization options
	- Supports Git, vcsh, Bazaar, codeville, CVS, Darcs, fossil, GNU Arch, Mercurial, monotone, Perforce, Subversion, and svk
- Can mimic Bash, Ksh, tcsh, etc.
- <span id="page-48-0"></span>• Too many other reasons to list (literally...)

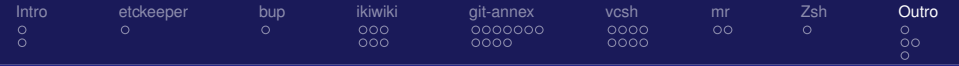

# **Outline**

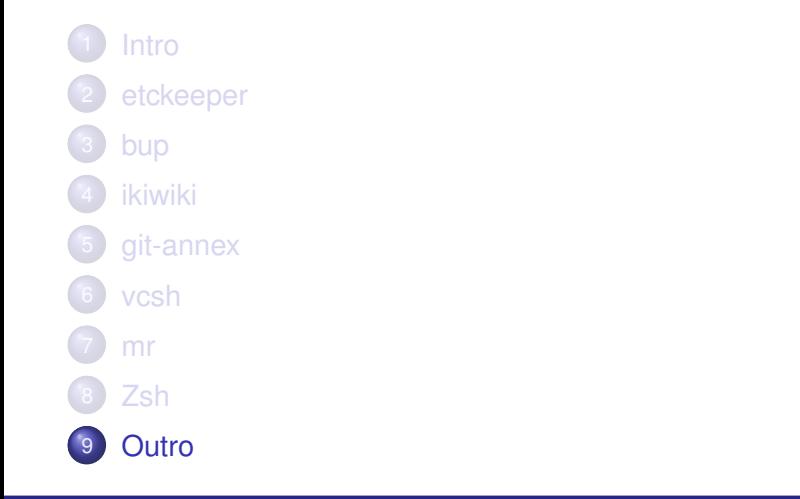

<span id="page-49-0"></span>Richard Hartmann, RichiH@{freenode,OFTC,IRCnet}, richih.mailinglist@gmail.com

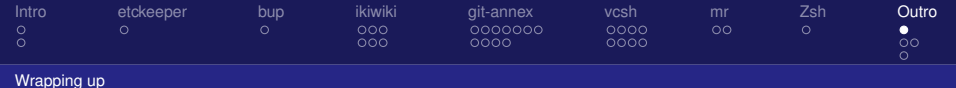

The final pitch...

I need literally less than five minutes of Internet access to sync my entire digital life while on the road.

<span id="page-50-0"></span>Richard Hartmann, RichiH@{freenode,OFTC,IRCnet}, richih.mailinglist@gmail.com

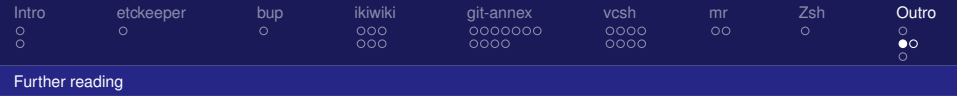

#### Project websites

Most of these are packaged for the major distributions

- etckeeper: <http://joey.kitenet.net/code/etckeeper/>
- bup: <https://github.com/bup/bup>
- ikiwiki: <http://ikiwiki.info/>
- git-annex: <http://git-annex.branchable.com/>
- vcsh: <https://github.com/RichiH/vcsh>
- mr: <http://kitenet.net/~joey/code/mr/>
- <span id="page-51-0"></span>• Wiki around this topic: <http://vcs-home.branchable.com/>

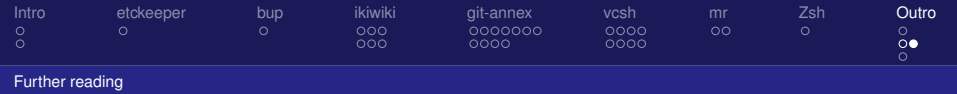

### Previous talks

Previous talks, available as video download:

• vcsh:

<http://fosdem.org/2012/schedule/event/vcsh>

o git-annex:

<span id="page-52-0"></span><http://fosdem.org/2012/schedule/event/gitannex>

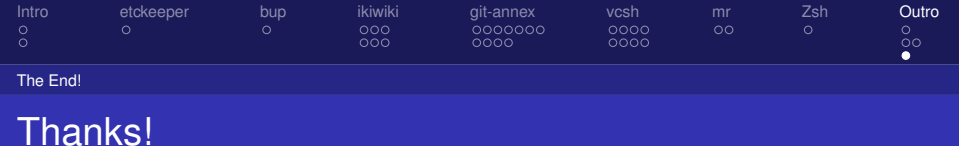

Thank you for listening!

Questions? Ask now or catch me after this talk, both is fine.

See slide footer for further contact information.

<http://richardhartmann.de/talks/>

<span id="page-53-0"></span>#vcs-home @ irc.oftc.net vcs-home@lists.madduck.net

Richard Hartmann, RichiH@{freenode,OFTC,IRCnet}, richih.mailinglist@gmail.com